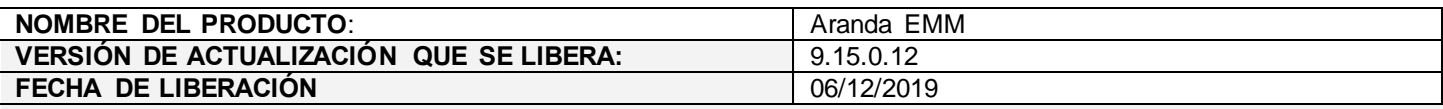

#### **DESCRIPCION DE CADA ERROR CORREGIDO**

#### ⮚ **Caso No. 27800 / IM-110084-2-27800**

Al entrar a las alertas y filtrar alertas que contengan una palabra en específico, y seleccionar la opción "seleccionar todas", acto seguido fijarles un comentario, y dejarla en estado revisado, el cambio se replica incluso a las alertas que no estaban seleccionadas.

## **Solución:**

Se realizan los ajustes necesarios para garantizar que el comentario solo se aplique a las alertas filtradas previamente.

## **Caso No CHG-506-19-300008**

En AEMM están habilitadas las alertas cuando un dispositivo sale de una zona predefinida. Cuando el dispositivo sale de la zona se crea la alerta pero no hay manera de relacionar la alerta con el punto GPS que esta fuera de la zona.

## **Caso No CHG-385-19-300005**

En la consola de AEMM las alertas que se generan en relación a la localización no tiene relación con los puntos que se pintan en "ver detalles" de cada alerta,

Adicionalmente la cantidad de alertas no corresponde con la cantidad de puntos que están por fuera de la cerca.

# **Solución a los casos CHG-506-19-300008 y CHG-385-19-300005**

Se modifica el módulo de alertas para verificar directamente desde el modulo el punto de localización que generó la alerta respectiva.

**DESCRIPCIÓN DE CAMBIOS IMPLEMENTADOS**

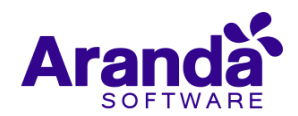

#### **Modulo para comandos masivos:**

Se realiza la implementación de la funcionalidad que permite enviar comandos de manera masiva, para ello se implementó mediante checkbox la posibilidad de seleccionar 1 a 1 los móviles a los cuales se les desea enviar uno o varios comandos

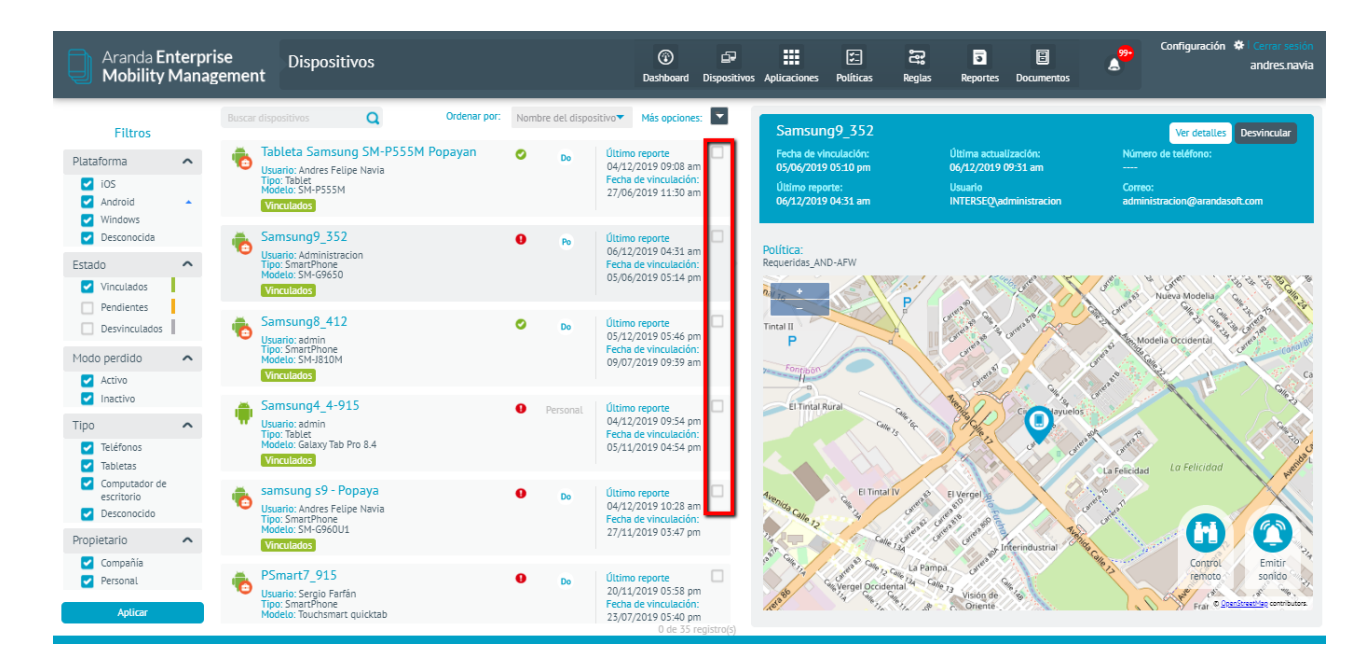

También se implementa un menú de opciones que permite seleccionar todos los móviles a la vez para el envío de uno o varios comandos y/o cancelar la selección previamente realizada desmarcándolos con la opción respectiva.

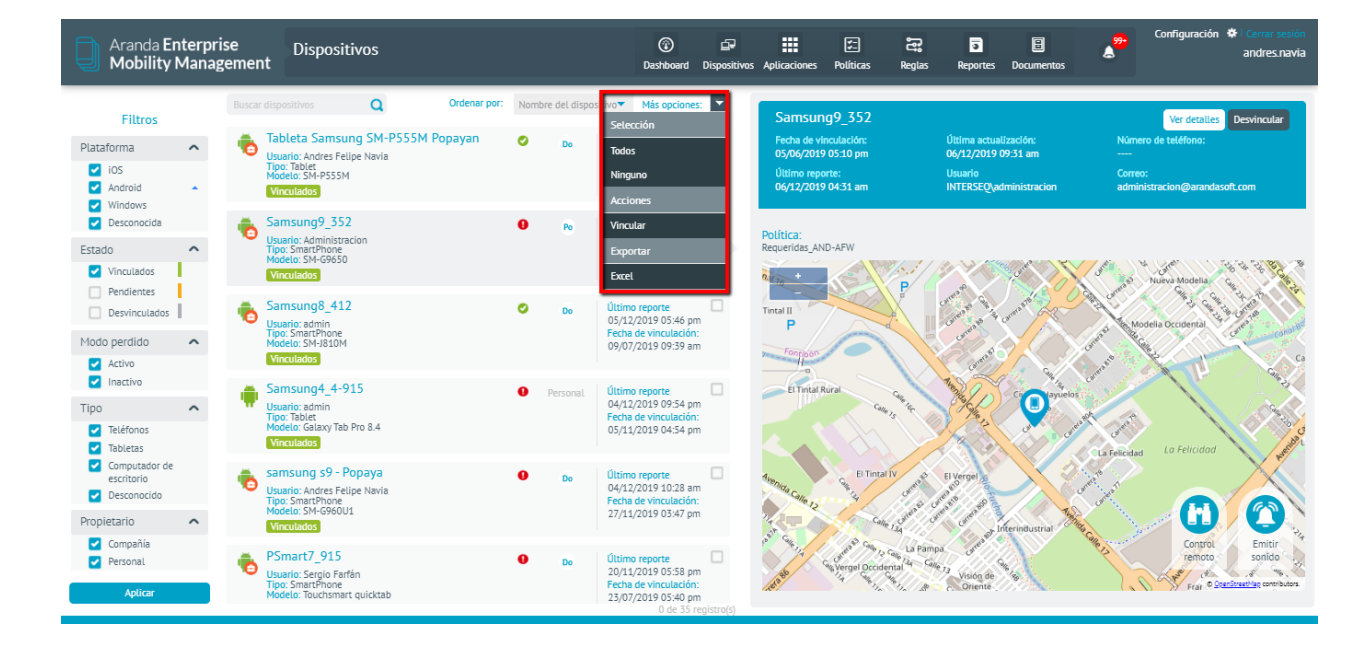

Tenga en cuenta que al seleccionar mediante el check box de cada móvil se activará un panel donde se visualizan las comandos disponibles para el envío masivo.

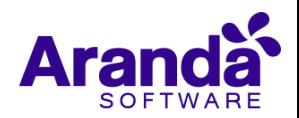

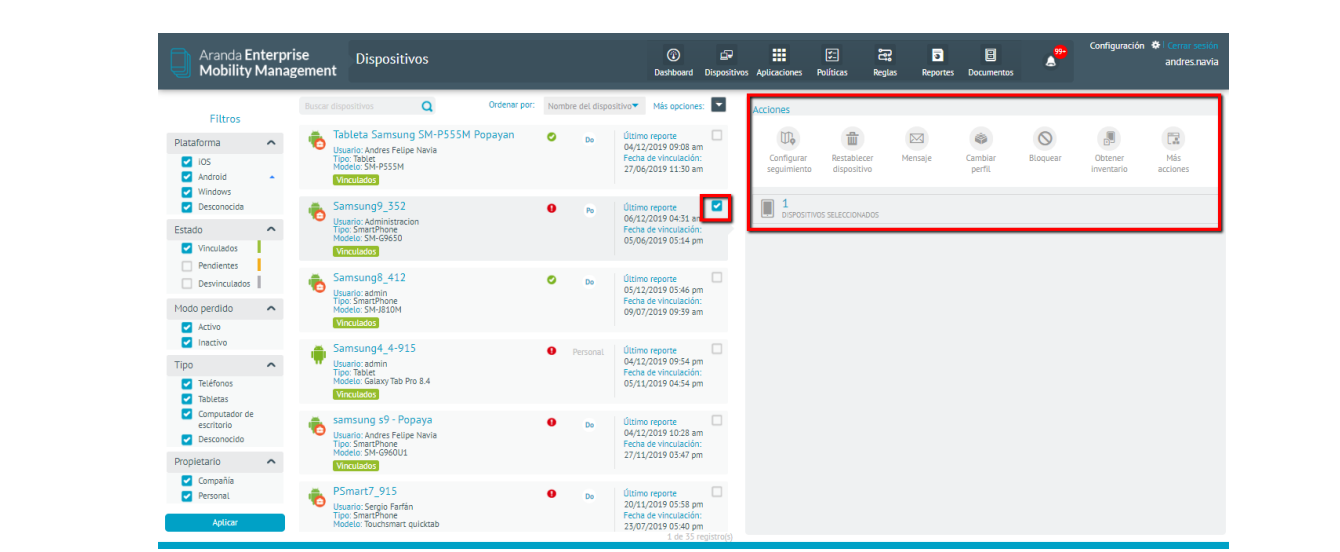

Al darle clic a la opción de "más acciones" se activa un panel donde se podrán visualizar otras opciones de comandos masivos.

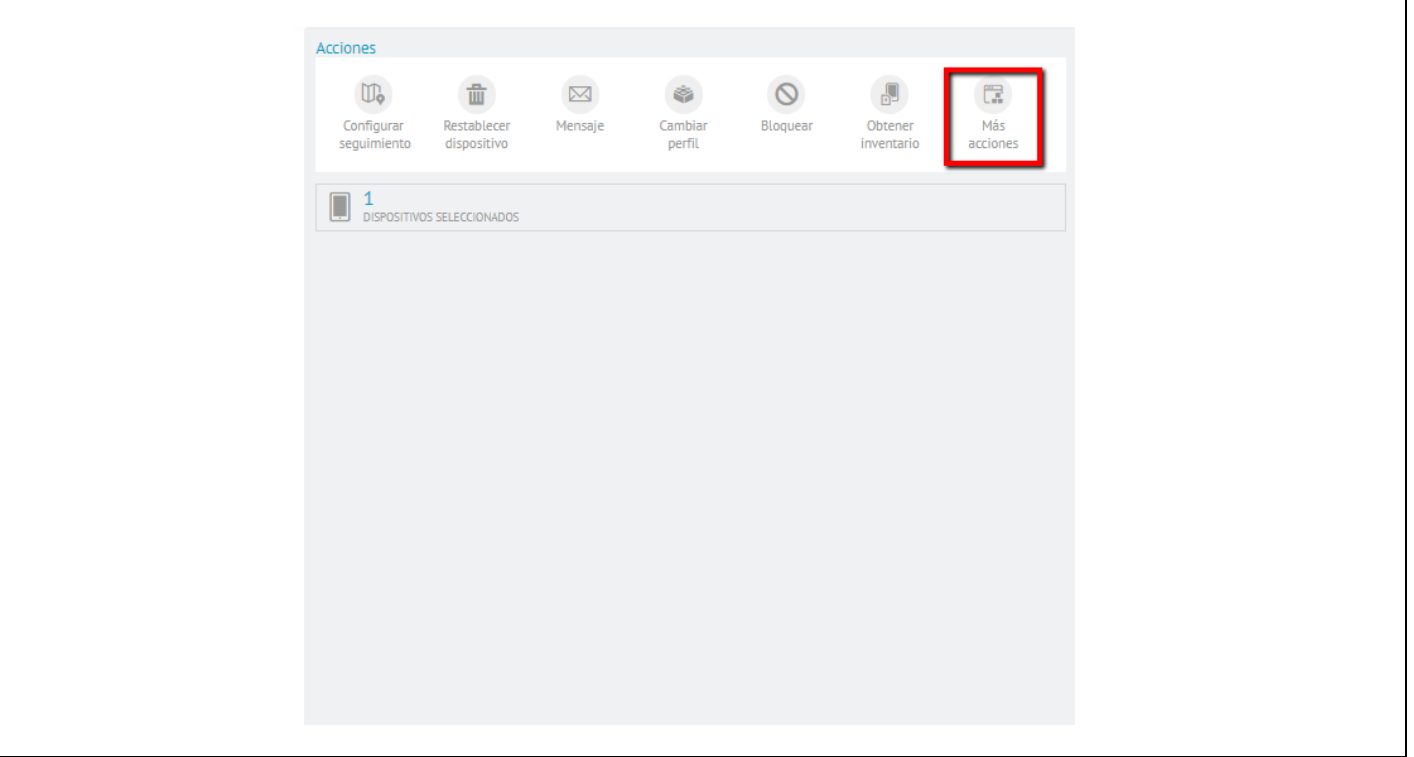

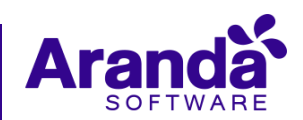

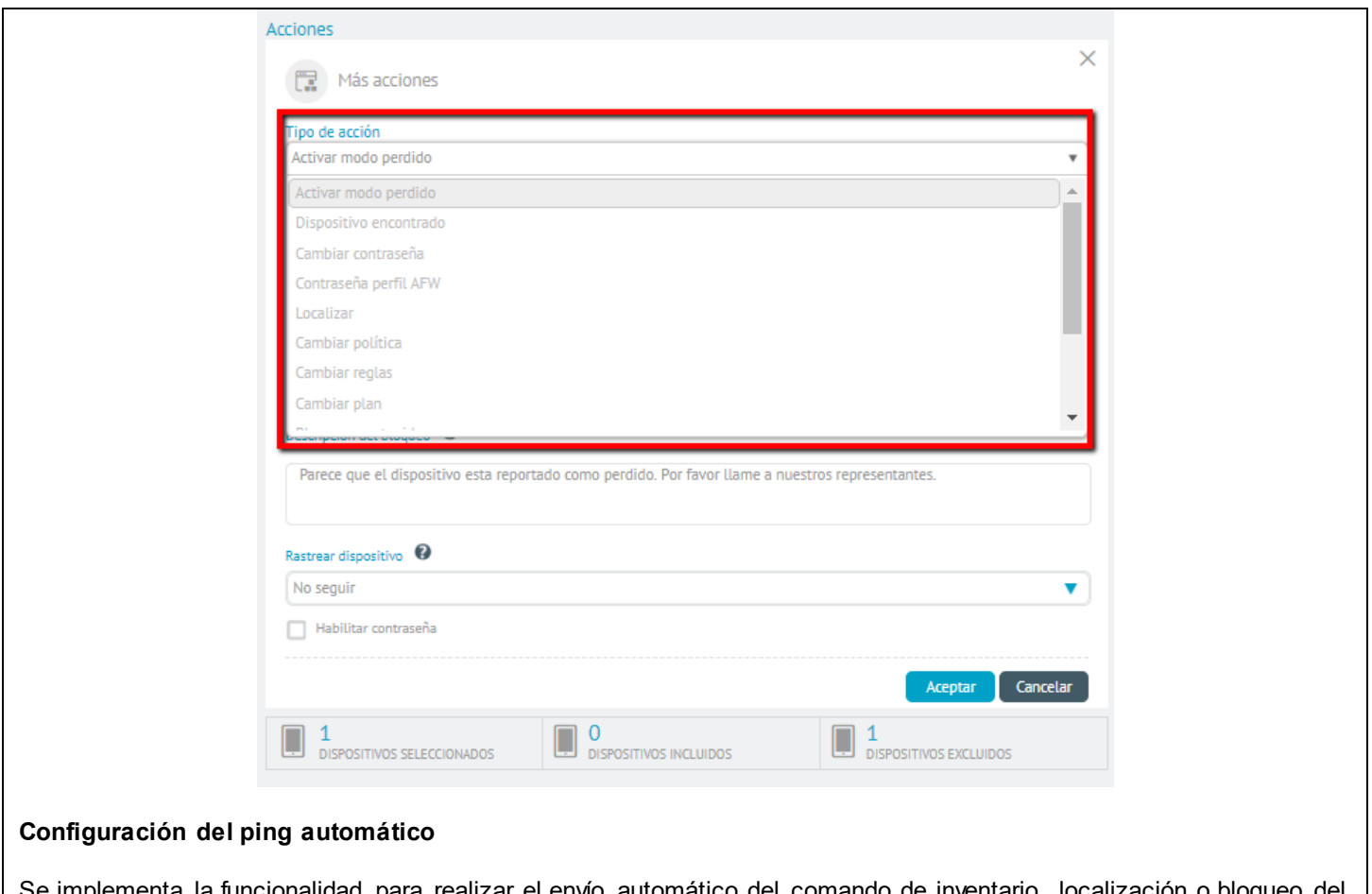

Se implementa la funcionalidad para realizar el envío automático del comando de inventario, localización o bloqueo del dispositivo.

Esta configuración consta de 2 campos los cuales reciben valores numéricos al periodo de tiempo ( es decir cada cuantos tiempo se va a enviar un determinado comando ) y también el número correspondiente al lote de dispositivos ( es decir grupos de X número de dispositivos )a los cuales se les desea a enviar el comando hasta llegar al número total de celulares vinculados

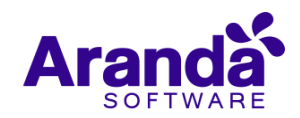

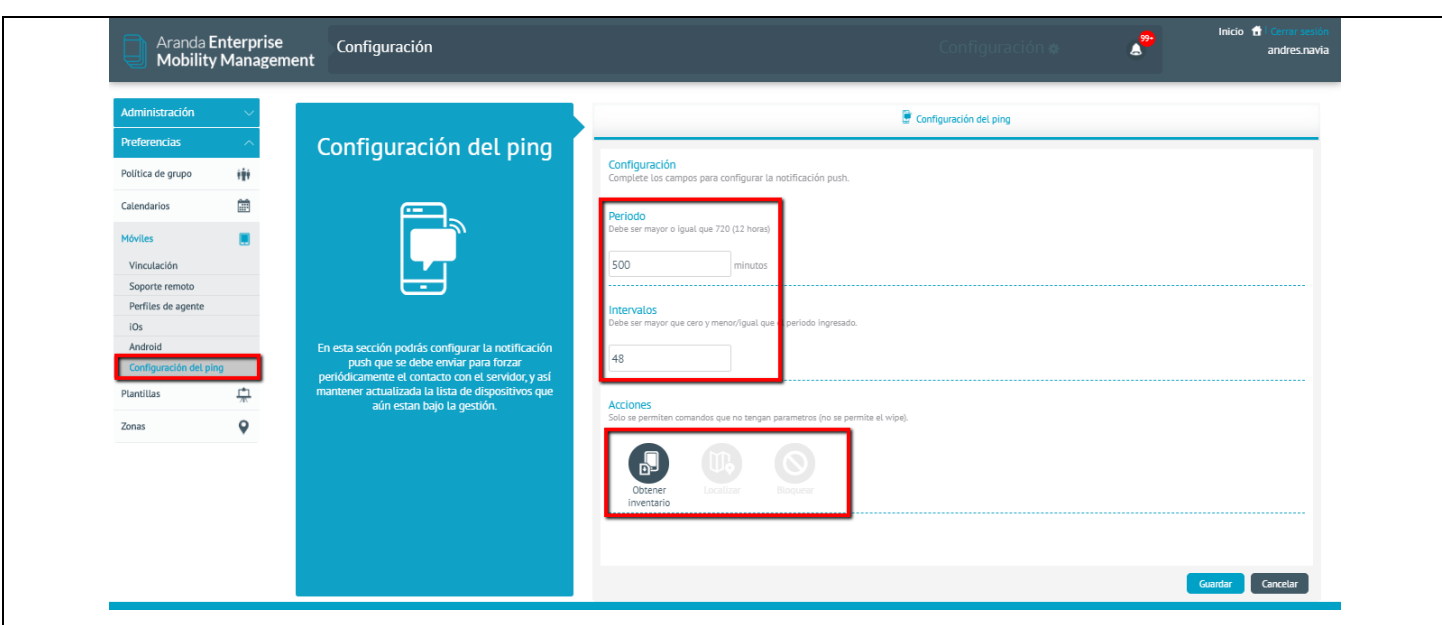

En el Modulo de Alertas se cambió la visualización para aquellas que involucran la regla de geofencing, en la presente versión es posible visualizar el punto de localización que envió el móvil y que a su vez generó el evento de la alerta en cuestión directamente en el mapa.

El botón ver Detalles se activa solo para dispositivos Android

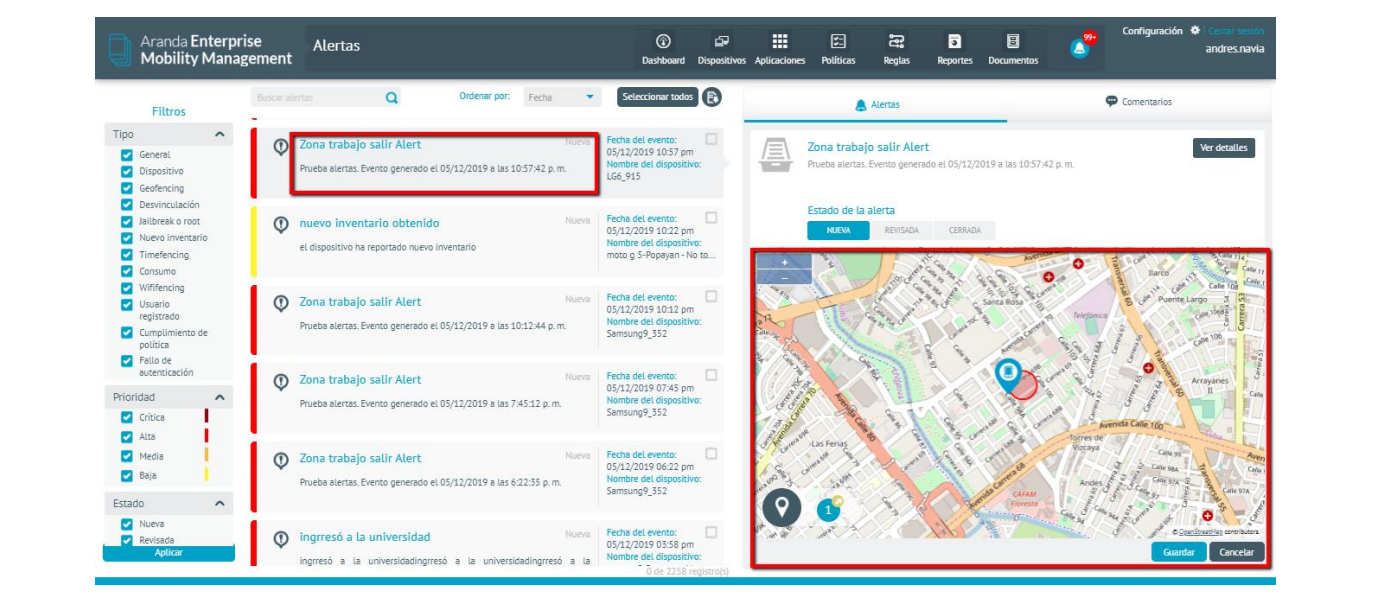

Al dar clic sobre el botón Ver detalles a una alerta generada por regla de geofencing, la consola llevara al usuario en una nueva pestaña directamente al dispositivo que generó la alerta.

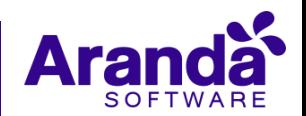

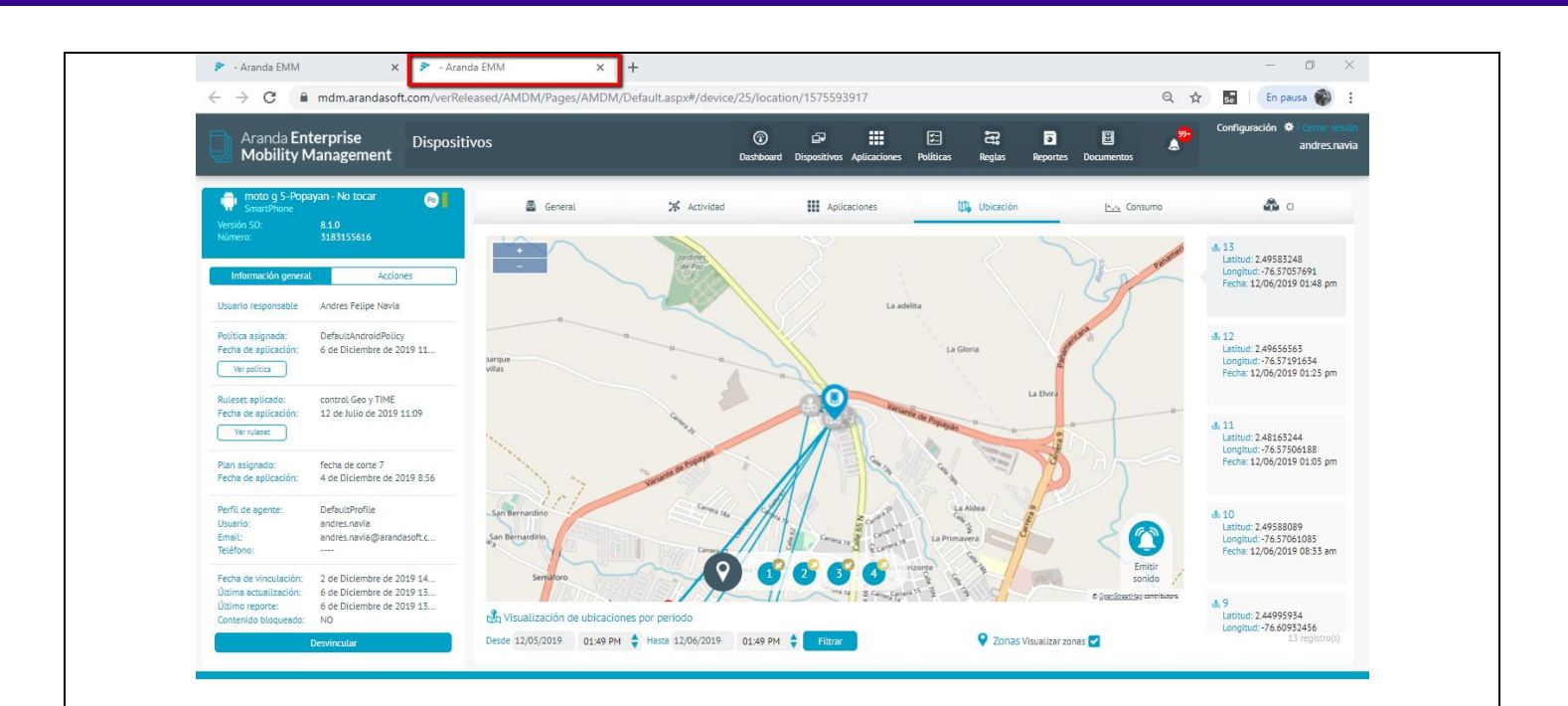

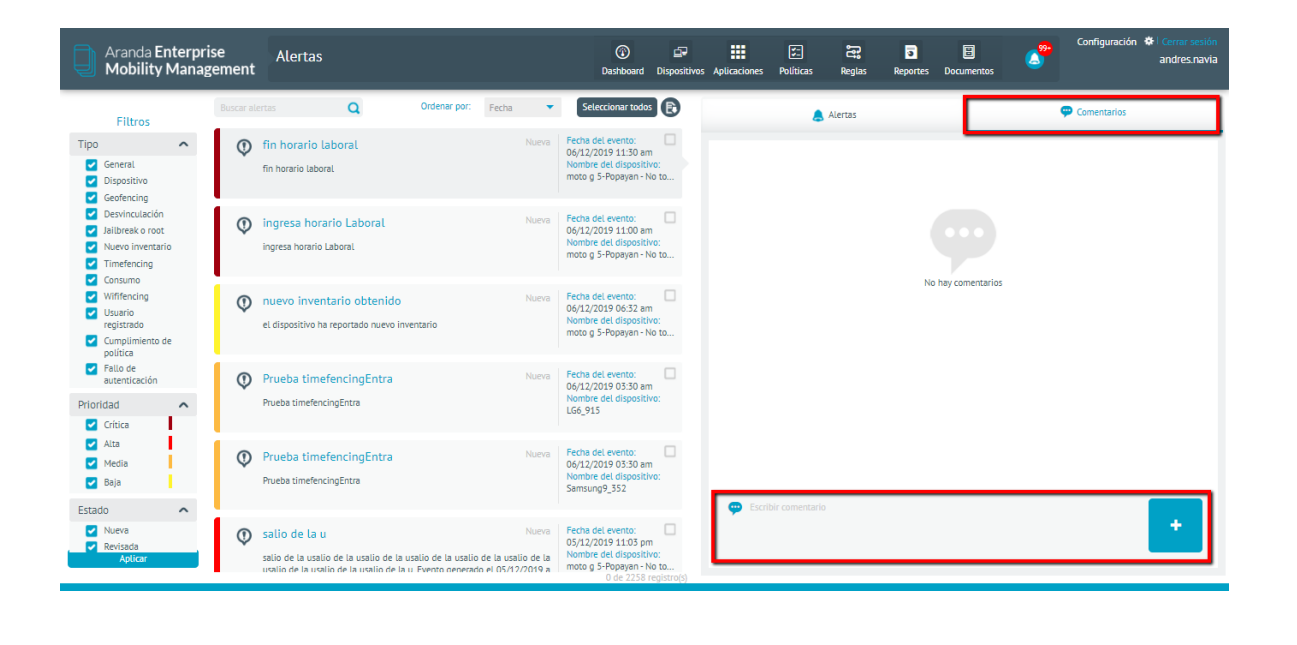

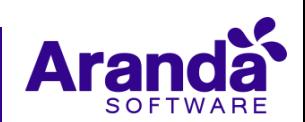

# **NOTAS O INSTRUCCIONES ADICIONALES**

- **Se recomienda verificar previamente que todas las apps que se necesiten instalar en dispositivos con AFW, estén correctamente aprobadas.**
- **Para instalación de ambientes desde cero, es necesario el instalador de la base de datos unificada, que será suministrado junto con el instalador de AEMM.**
- **Ante el cambio del mecanismo de solicitud de notificaciones push para aplicaciones en iOS 13, se está ajustando el servidor de push, por lo que hasta cuanto este cambio no se tenga implementado, no es posible garantizar un 100% de efectividad en las notificaciones al agente de iOS 13. Se aclara que las notificaciones al perfil iOS MDM están funcionando correctamente.**

Las pruebas se ejecutaron en servidor con las siguientes características en ambiente multitenant:

Procesador: SIx Core AMD Opteron 64 bits RAM:3 GB Máquina virtual de Windows server 2012 (192.168.3.42) Consola disponible en la siguiente url:

Ambiente de pruebas MULTITENAT Procesador: Six Core AMD Opteron 64 bits RAM:3 GB Máquina virtual de Windows server 2012 (192.168.3.41) Consola disponible en la siguiente url

<https://mdm.arandasoft.com/verReleased/AMDM/>

Se realizaron pruebas con los siguientes dispositivos.

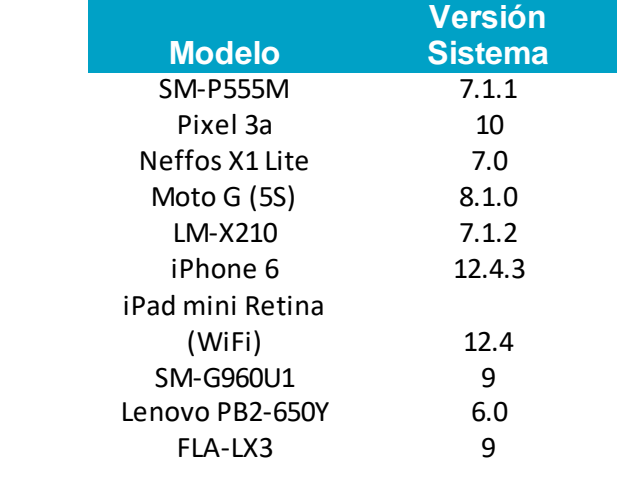

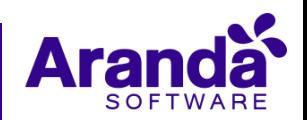